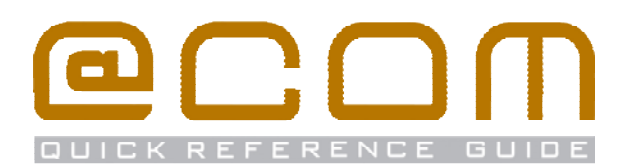

# **Standaard SIP Toestellen**

**Verkorte Handleiding** 

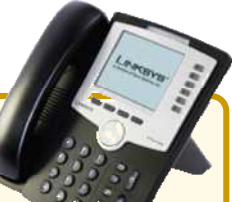

# **Algemeen**

Deze verkorte handleiding legt de meest voorkomende handelingen uit voor de meest gebruikte telefonische handelingen. De handleiding is van toepassing voor standaard SIP toestellen en behandeld uitsluitend functies welke generiek zijn, voor specifieke handelingen verwijzen wij u naar de handleiding van uw toestel. Sommige toestelfuncties werken uitsluitend in combinatie met bepaalde systemen en zouden dus niet kunnen werken met de @COM Business Manager. Daarom ondersteunen wij alleen het bellen en gebeld worden.

# **Bellen**

#### **Interne toestellen bellen**

- · Kies het interne toestelnummer
- · Als het toestel niet automatisch gaat kiezen; Neem de hoorn op druk een toets waarmee het kiezen wordt gestart (Raadpleeg uw toestelhandleiding)

## **Externe telefoonnummers bellen**

- Kies de buitenlijn code, meestal is dit  $($ . 0) of  $($ ....9)
- Toets het telefoonnummer in **:::**
- · Als het toestel niet automatisch gaat kiezen; Neem de hoorn op druk een toets waarmee het kiezen wordt gestart (Raadpleeg uw toestelhandleiding)

# **Doorverbinden**

Doorverbind functies zijn toestelspecifiek; raadpleeg uw toestelhandleiding om te correcte manier van doorverbinden te vinden. De hieronder genoemde stappen zijn geschikt voor de meeste toestellen.

## **Aangekondigd doorverbinden**

- · Plaats het huidige gesprek in de wacht
- Toets het telefoonnummer in **111** NB: Vergeet niet om de buitenlijn code er voor te plaatsen indien u een extern telefoonnummer belt.
- · Als het toestel niet automatisch gaat kiezen; Neem de hoorn op druk een toets waarmee het kiezen wordt gestart (Raadpleeg uw toestelhandleiding)
- · Wacht tot de oproep wordt beantwoord
- · Druk op de doorverbind toets of op sommige toestellen kunt u gewoon de hoorn neerleggen.

## **Onaangekondigd doorverbinden**

- · Toets de doorverbind toets in
- Toets het telefoonnummer in :: NB: Vergeet niet om de buitenlijn code er voor te plaatsen indien u een extern telefoonnummer belt
- · Als het toestel niet automatisch gaat kiezen; Neem de hoorn op druk een toets waarmee het kiezen wordt gestart (Raadpleeg uw toestelhandleiding)

#### BELANGRIJKE OPMERKING:

Sommige toestellen gebruiken specifieke methodes om door te verbinden welke niet worden ondersteund door de @COM Business Manager. Als het doorverbinden blijft mislukken, raadpleeg dan uw leverancier.

# **Doorschakelen**

## **Alle oproepen doorschakelen**

- Toets de service code  $(\sqrt{m} \cdot k)(\sqrt{m} \cdot 2)$  (1) plus  $(\sqrt{m} \cdot k)(n)$  in
- Toets het telefoonnummer in
	- NB: Vergeet niet om de buitenlijn code er voor te plaatsen indien u een extern telefoonnummer belt.
- · Druk op de toets om dit nummer te kiezen

## **Alleen externe oproepen doorschakelen**

- Toets de service code  $(\rightarrow \ast)(\rightarrow \ast)()$  1) plus  $(1)$  in
- Toets het telefoonnummer in **HI** NB: Vergeet niet om de buitenlijn code er voor te plaatsen indien u een extern telefoonnummer belt.
- · Druk op de toets om dit nummer te kiezen

## **Alleen interne oproepen doorschakelen**

- Toets de service code  $\binom{n}{k+1}$   $\binom{n}{k+1}$   $\binom{n}{k+1}$  plus  $\binom{n}{k+1}$  in
- Toets het telefoonnummer in NB: Vergeet niet om de buitenlijn code er voor te plaatsen indien u een extern telefoonnummer belt.
- · Druk op de toets om dit nummer te kiezen

## **Ander oproep doorschakelingen**

Verwissel de service code genoemd in de tekst hierboven met één van de service codes genoemd hier:

- · Doorschakelen bij Bezet
- · Doorschakelen bij Geen antwoord
- $T_{\text{max}}$ . គ .2
- 
- · Doorschakelen bij Onbereikbaar

## **Doorschakelen naar Voicemail**

• Toets de service code  $(\cdots*)$  $(\cdots 2)$  $(\cdots 4)$  en druk dan op de toets om dit nummer te kiezen

## **Doorschakelen naar vooraf gedefinieerd nr.**

- Toets de service code  $(\dots*)$  $(\dots 2)$  $(\dots 5)$  en druk dan op de toets om dit nummer te kiezen
	- NB: Het vooraf gedefinieerde nummer is meestal uw mobiele telefoonnummer

## **Alle doorschakeling annuleren**

• Toets de service code  $(\Box)$  (xso 2) (xxo 2) en druk dan op de toets om dit nummer te kiezen

## BELANGRIJK:

Oproepen via groepen kunnen niet worden doorgeschakeld!

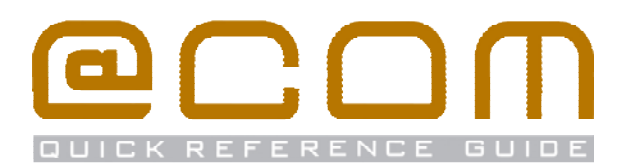

# **Nummer onderdrukking**

## **Nummer onderdrukking inschakelen (CLIR)**

• Toets service code  $\left(\sqrt[3]{\cdot} \cdot \frac{1}{\sqrt[3]{\cdot} \cdot \cdot 6} \right)$  en druk dan op de toets om dit nummer te kiezen

## **Nummer onderdrukking uitschakelen (CLIP)**

• Toets service code  $($  #) $($  Texe 8) $($  soo  $6)$  en druk dan op de toets om dit nummer te kiezen

#### **Nummer onderdrukken per gesprek**

• Toets service code  $\left( \frac{1}{n+1} \right)$   $\left( \frac{1}{n+1} \right)$  gevolgd door het telefoonnummer dat uw wenst te bellen en druk dan op de toets om dit nummer te kiezen

NB: Nummeronderdrukking werkt niet bij interne oproepen en kan in sommige gevallen door het systeem bepaald worden waardoor het lijkt dat deze functie niet werkt.

## **Oproepen overnemen**

## **Oproepen overnemen binnen de groep**

• Toets de service code  $(\sqrt{m} \cdot \frac{1}{2})$   $(\sqrt{m} \cdot \frac{1}{2})$  in en druk dan op de toets om dit nummer te kiezen om een rinkelend toestel binnen uw groep over te nemen

#### **Oproepen overnemen van specifiek toestel**

• Toets de service code  $(\mathbb{R}^*) (\mathbb{R}^5)(\mathbb{R}^3)$  gevolgd door het toestelnummer  $\frac{2\pi}{2}$  en druk dan op de toets om dit nummer te kiezen om de rinkelende oproep op dat toestel over te nemen

# **Flexwerk functies**

#### **Extensie inloggen**

- Toets service code  $(\mathbb{R}^*) (\mathbb{R}^5) (-1)$
- Toets uw toestel nummer in **FFF** en druk dan op de toets om dit nummer te kiezen
- Indien nodig, toets uw pincode in gevolgd door  $\left(\begin{array}{c} \hline \end{array}\right)$

U bent ingelogd als u de tekst "*Ingeschakeld*" hoort

#### **Extensie uitloggen**

• Toets service code  $(\#)(\#S)$  en druk dan op de toets om dit nummer te kiezen

U bent uitgelogd als u de tekst "*Uitgeschakeld*" hoort

## **Verander pincode**

- Toets service code  $(\cdot \cdot \cdot \cdot)$   $(\cdot \cdot \cdot 5)$   $(\cdot \cdot \cdot 2)$  en druk dan op de toets om dit nummer te kiezen
- Toets uw huidige pincode in gevolgd door  $(\overline{\hspace{0.1cm}^*})$
- Toets uw nieuwe pincode in gevolgd door  $(\pi)$

Luister voor de bevestiging van deze actie.

# **Niet Storen (DND)**

#### **Activeer Niet Storen**

• Toets service code  $(**)(=3)(=4)$  en druk dan op de toets om dit nummer te kiezen

## **Deactiveer Niet Storen**

• Toets service code  $(\#)(\#(q) \rightarrow q)$  en druk dan op de toets om dit nummer te kiezen

NB: Gebruik nooit de DND functie van het toestel zelf!

## **Gesprekken parkeren**

Via de parkeerfunctie kunt u een gesprek in de wacht zetten en op een ander toestel weer beantwoorden.

#### **Parkeer een gesprek**

- · Toets de doorverbind toets in
- Toets service code  $(\cdot \cdot \cdot \ast)(\cdot \cdot 5)(\cdot \cdot \cdot 6)$
- Geef de parkeerpositie in **EEE** en druk dan op de toets om dit nummer te kiezen

#### **Neem een geparkeerd gesprek terug**

- Toets service code  $(\dots*)$  ( $\infty$  5)  $(\dots6)$
- Geef de parkeerpositie in **EEE** en druk dan op de toets om dit nummer te kiezen

NB: De parkeerpositie is een nummer tussen 0 en 99

# **Oproepgroep functies**

Als uw toestel lid is van een oproepgroep dan zullen de volgende functie beschikbaar zijn:

# **Groepslid inloggen (alle groepen)**

• Toets service code  $(**)(=8)(=5)$  en druk dan op de toets om dit nummer te kiezen

# **Groepslid uitloggen (alle groepen)**

• Toets service code  $($  #) $(*\& 3)(=5)$  en druk dan op de toets om dit nummer te kiezen

# **Groepslid inloggen (specifieke groep)**

- Toets service code  $(**)(**8)(**5)$
- Geef nummer van de groep in  $\frac{222}{222}$  en druk dan op de toets om dit nummer te kiezen

# **Groepslid uitloggen (specifieke groep)**

- Toets service code  $(\#)(\sqrt{m}8)(\sqrt{m}5)$
- Geef nummer van de groep in  $\frac{222}{122}$  en druk dan op de toets om dit nummer te kiezen

NB: Uitloggen kan soms niet mogelijk zijn indien uw toestel het laatst overgebleven toestel in de groep betreft.